# Koi Fish Illustration

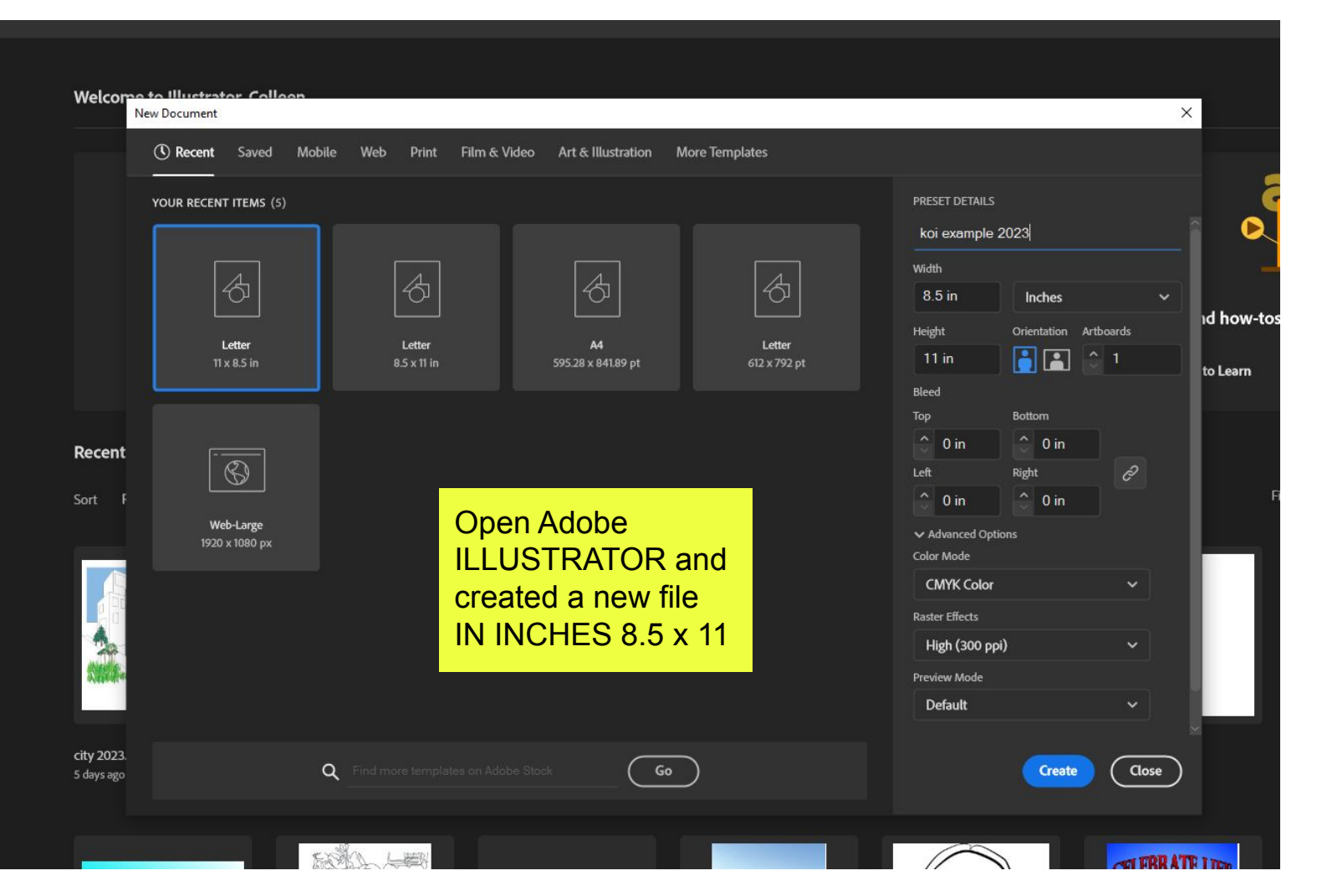

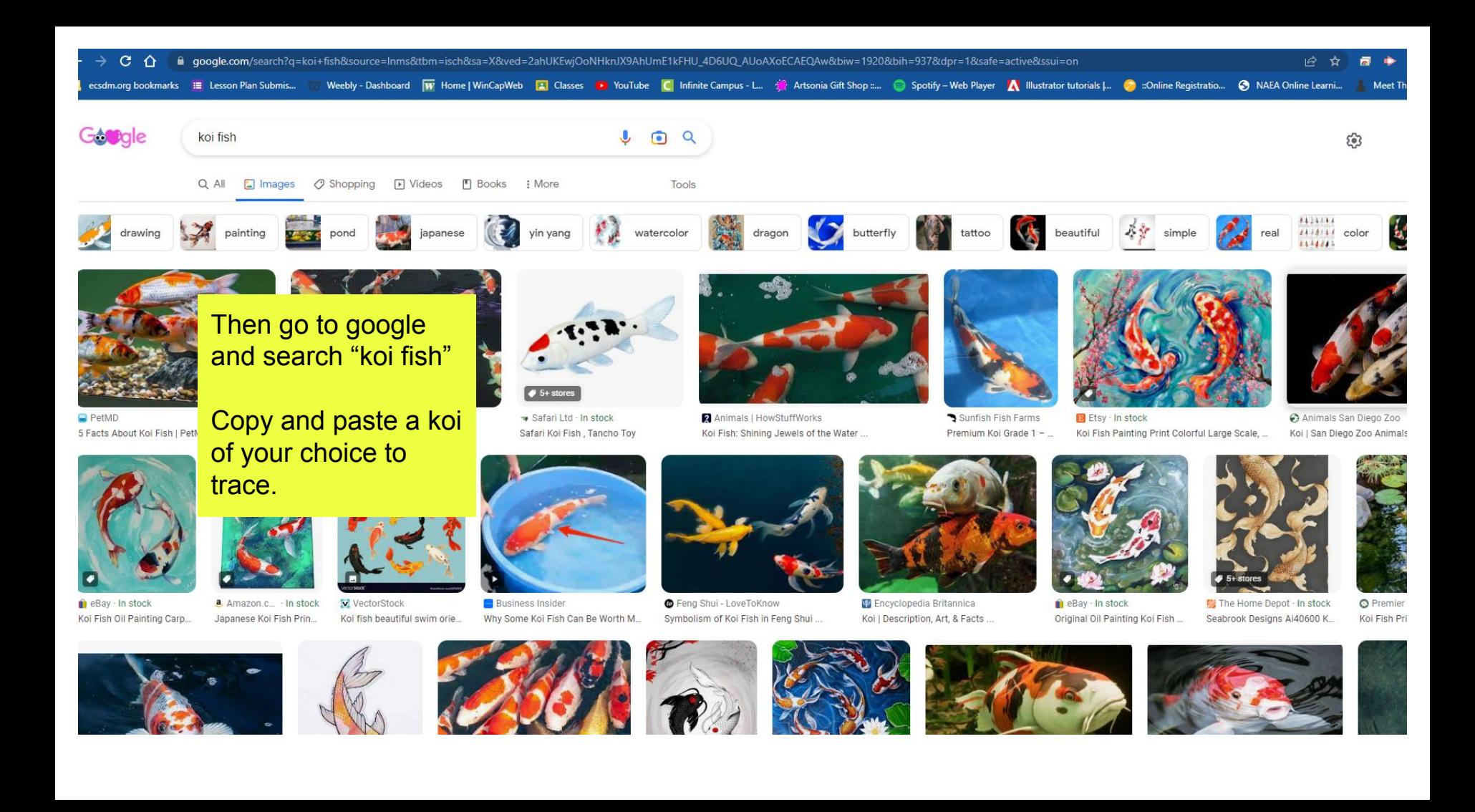

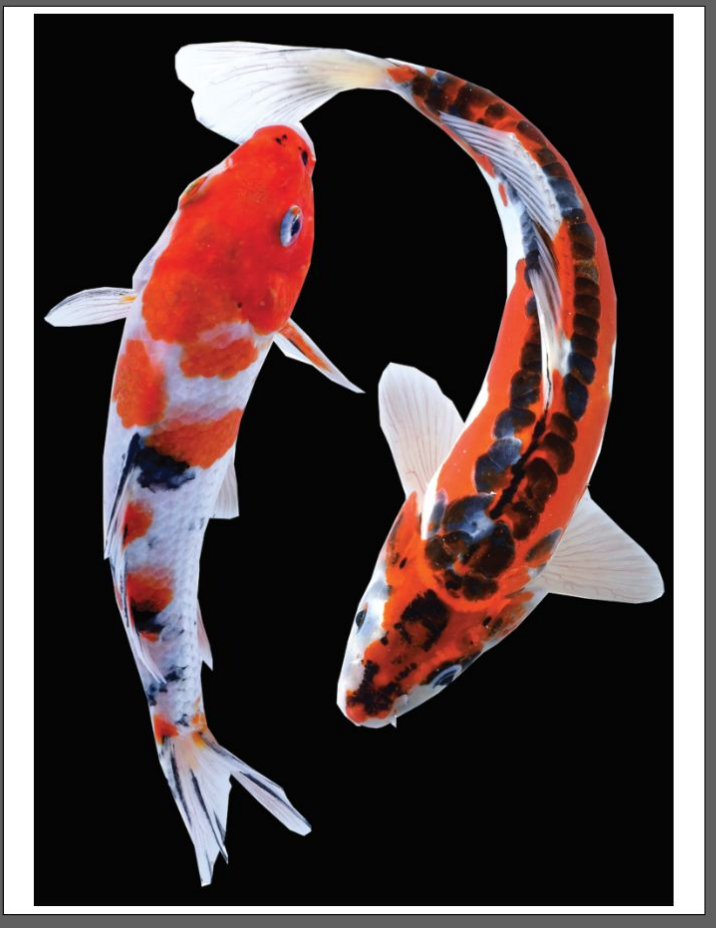

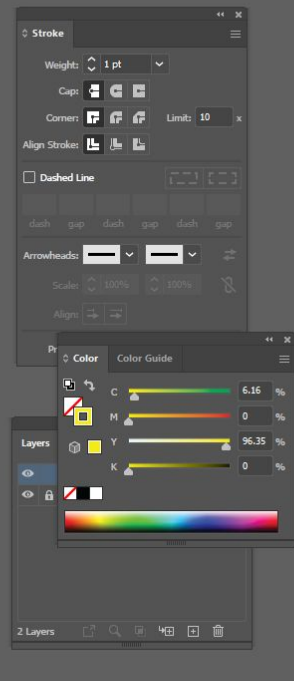

Now have the stroke panel open, your layers, and change the stroke (the open swatch box at the bottom of the toolbar) to a bright color.

Begin tracing your koi. You only need to trace one

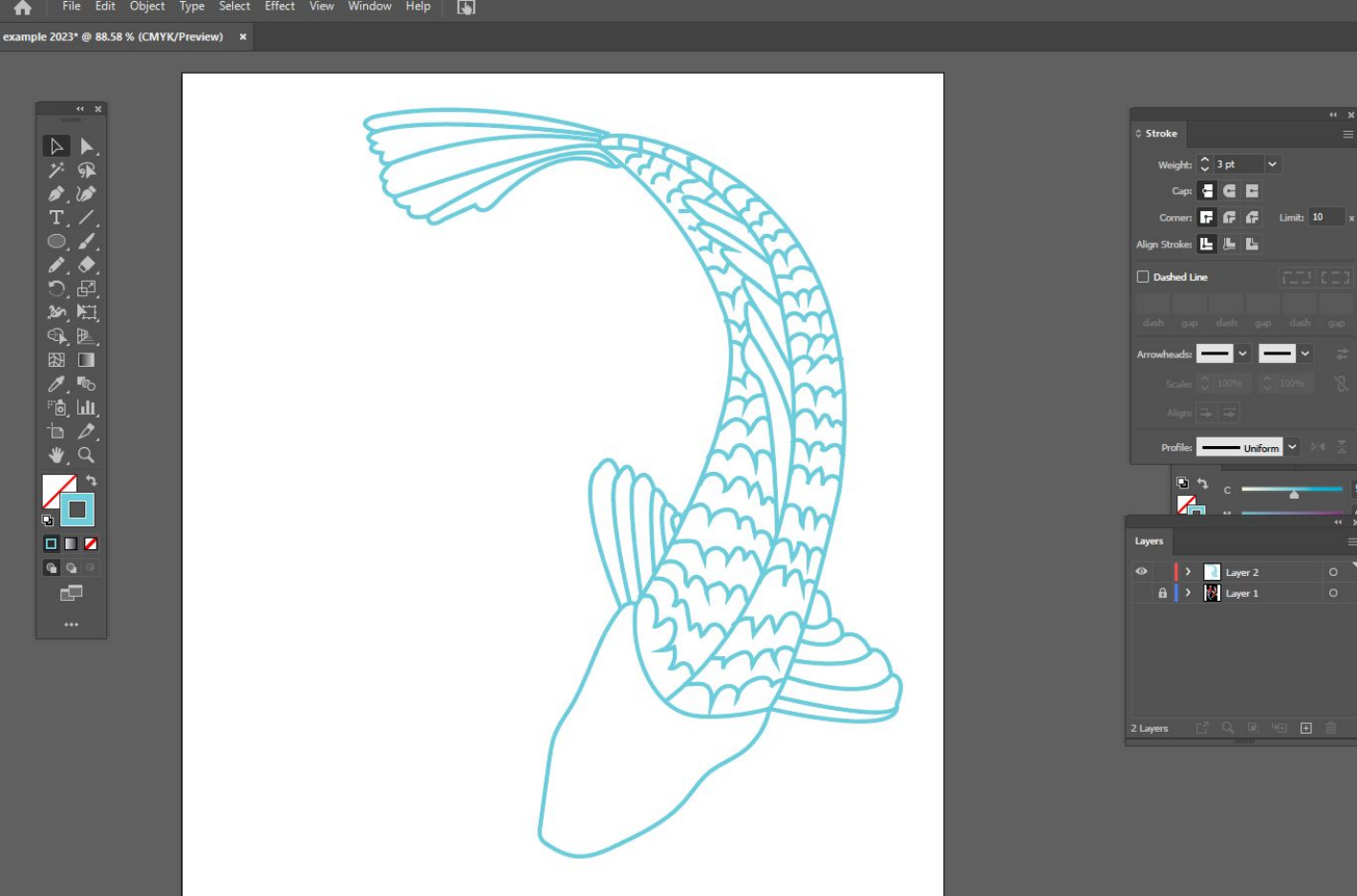

Have the later that has the koi images locked and draw on a later on top.

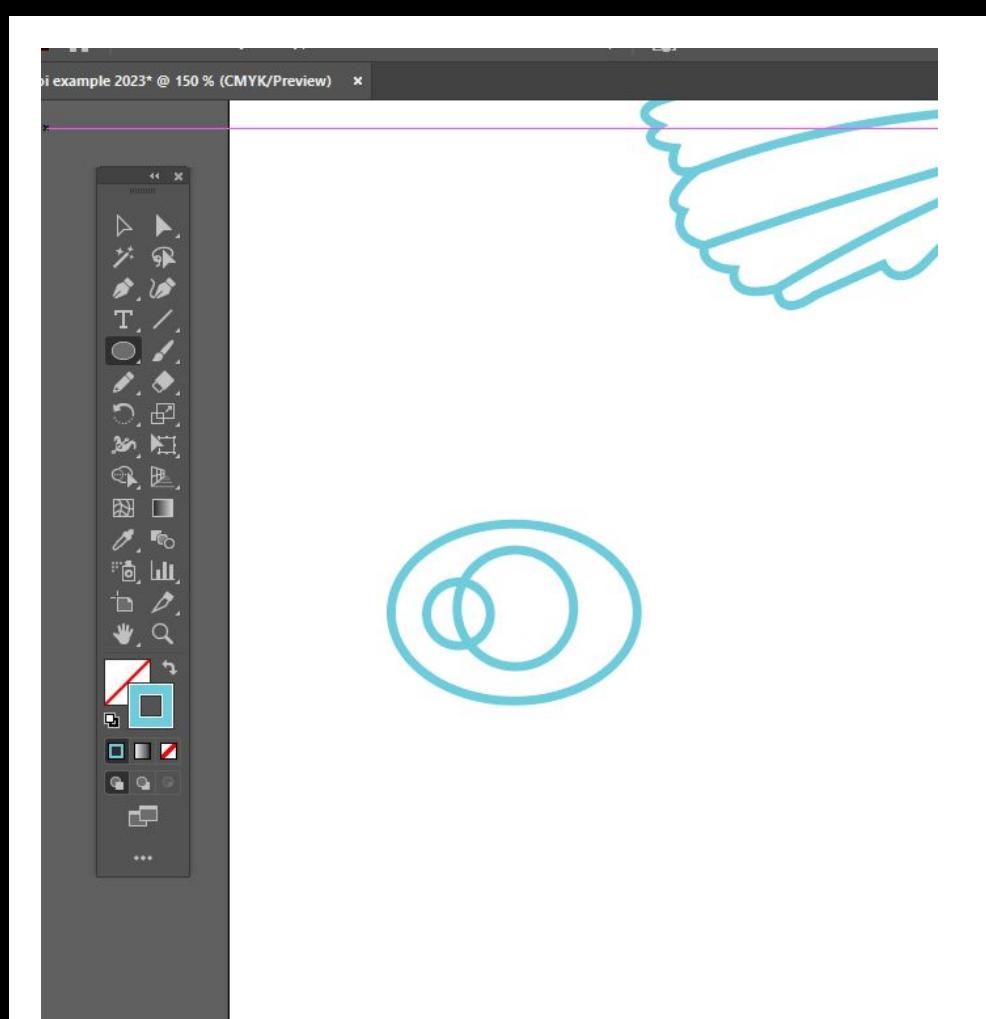

Drawing eyes. Use the ellipse tool to create the 3 ovals/ circles for an eye.

 $\leftarrow$  x  $\triangleright \ \blacktriangleright$ グ風  $\mathcal{S}$  .  $\mathcal{S}$ 

 $\bullet$ ,  $\bullet$ 

 $Q, P$ 图口  $\mathscr{O}$ , in  $\mathbb{R}^n$ ீற், யட  $\mathbf{b}$   $\mathbf{c}$ .  $Q$  $?777$  $\mathbf{Q}_1$  , ,  $\blacksquare$  $\Box$ 

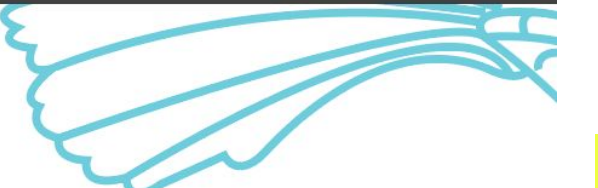

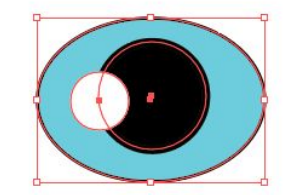

Then select each shape and color each one. Click on the shape then change the swatch (solid box at the bottom of the toolbar) to the desired color.

Then click and drag a selection box around all 3.

Then click Object > **Group** 

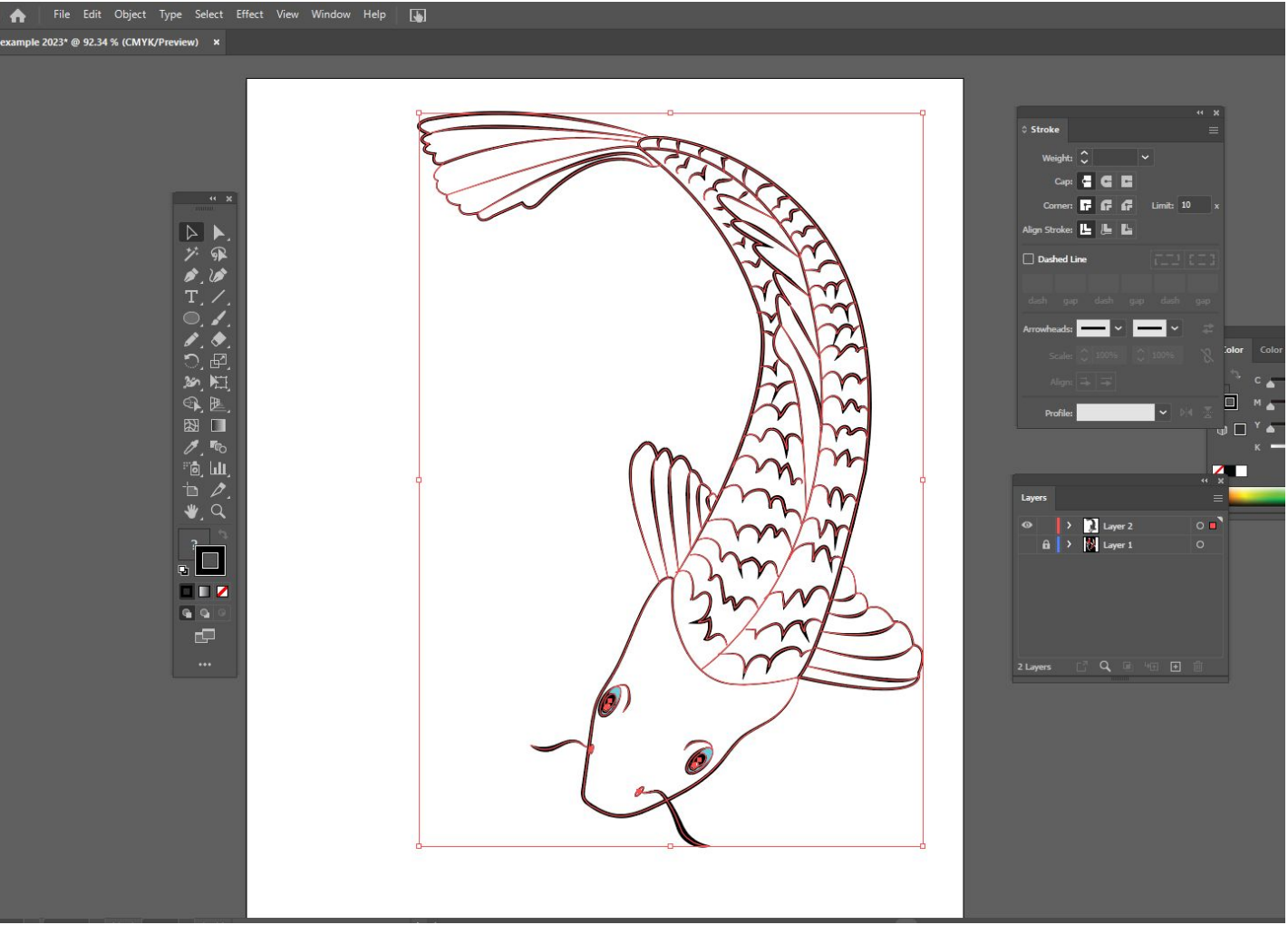

Click and drag a selection box around your koi.

Object > Group

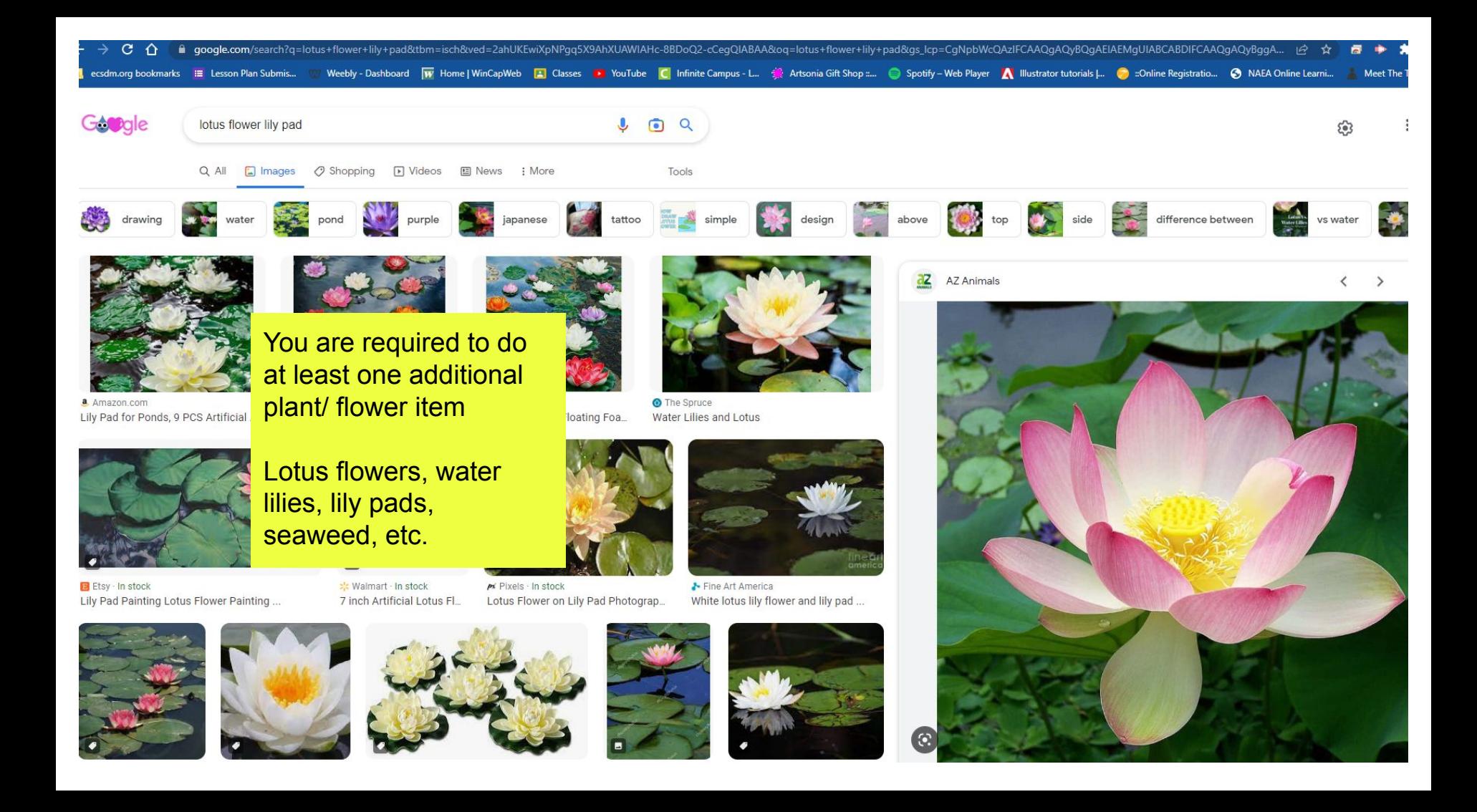

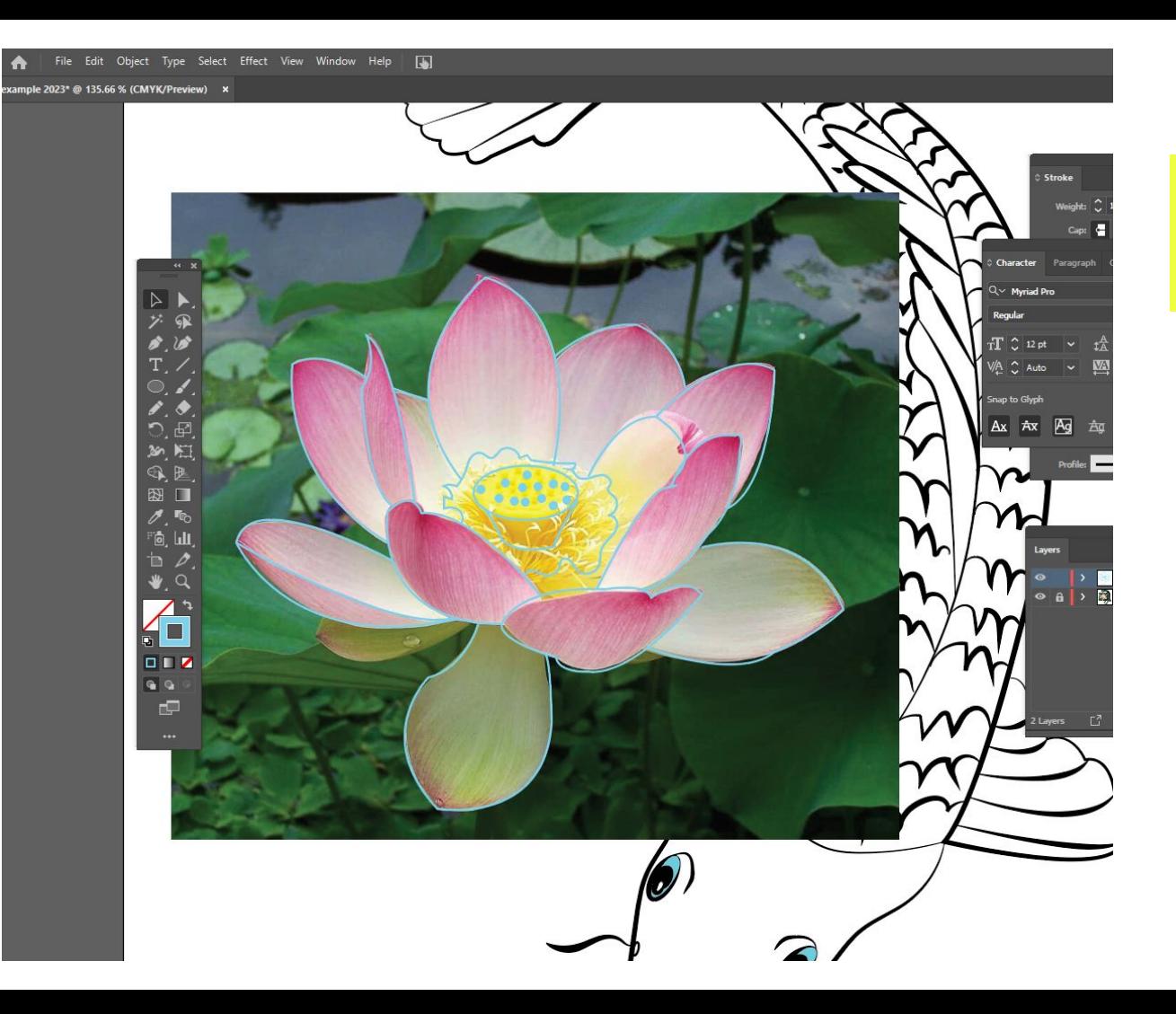

Do the same thing for the flower/ plant you did for the koi

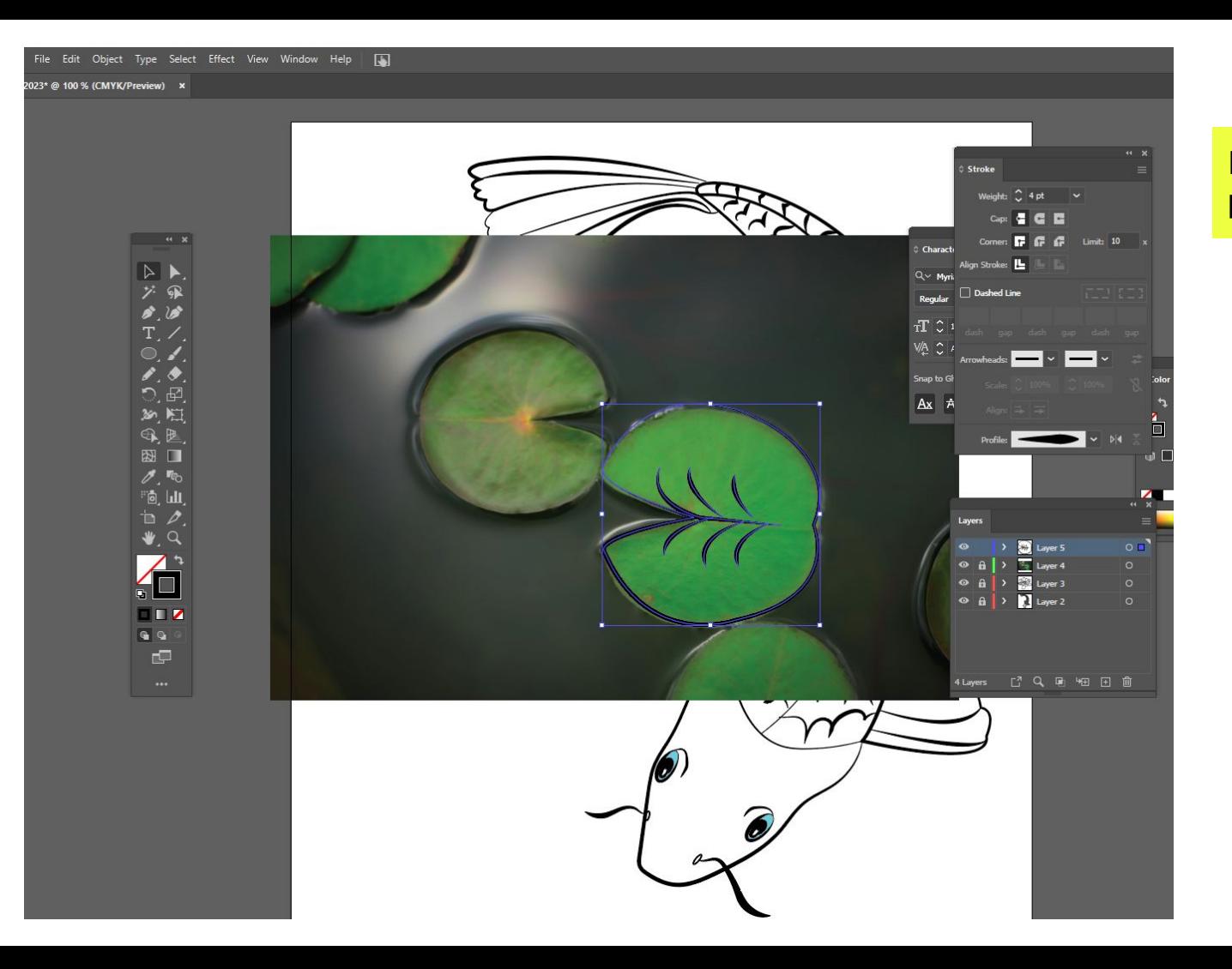

### I did a lotus and a lily pad.

File Edit Image Layer Type Select Filter 3D View Plugins Window Help

◘Auto-Select: Layer v DShowTransformControls 昌丰昌 亘 || || || || || || 3DMode: ①③ olo ☆ ||| || ||  $+$  $\bullet$ 

Untitled-1 @ 25% (Layer 1, RGB/8#) \* ×

#### OPEN A NEW **PHOTOSHOP** FILE 8.5 x 11 INCHES

Then paste in the koi and flowers etc you've drawn. 电口号式电因光镜人主义之目 .<br>ج  $\vdots \varphi \in \mathbb{Q} \neq \mathbb{R}$  $\mathbf{F} = \mathbf{F}$ 

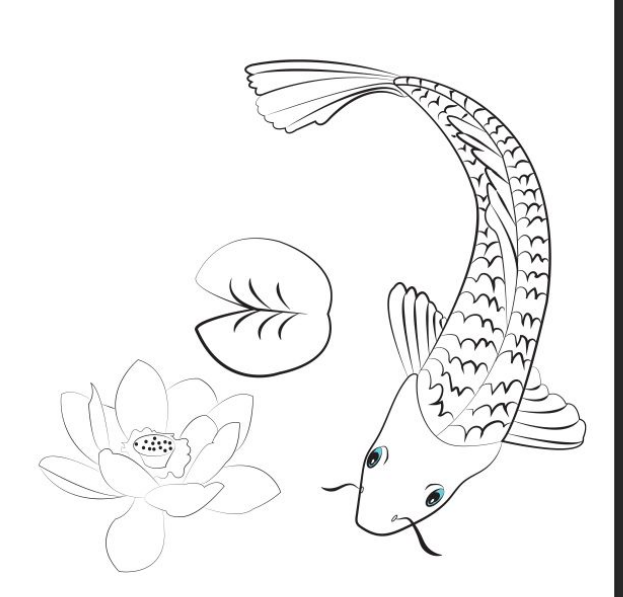

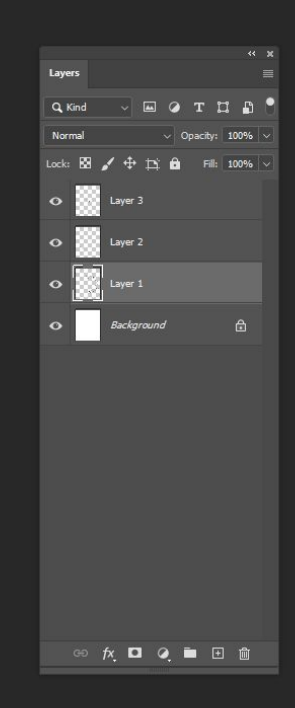

 $\overline{\mathbf{r}}$ 

 $\bullet$ 

 $\circ$  $\alpha$ 

#### Opacity: 100% v Reverse **3** Dither **3** Transparency ercentual

RGB/8#) \*

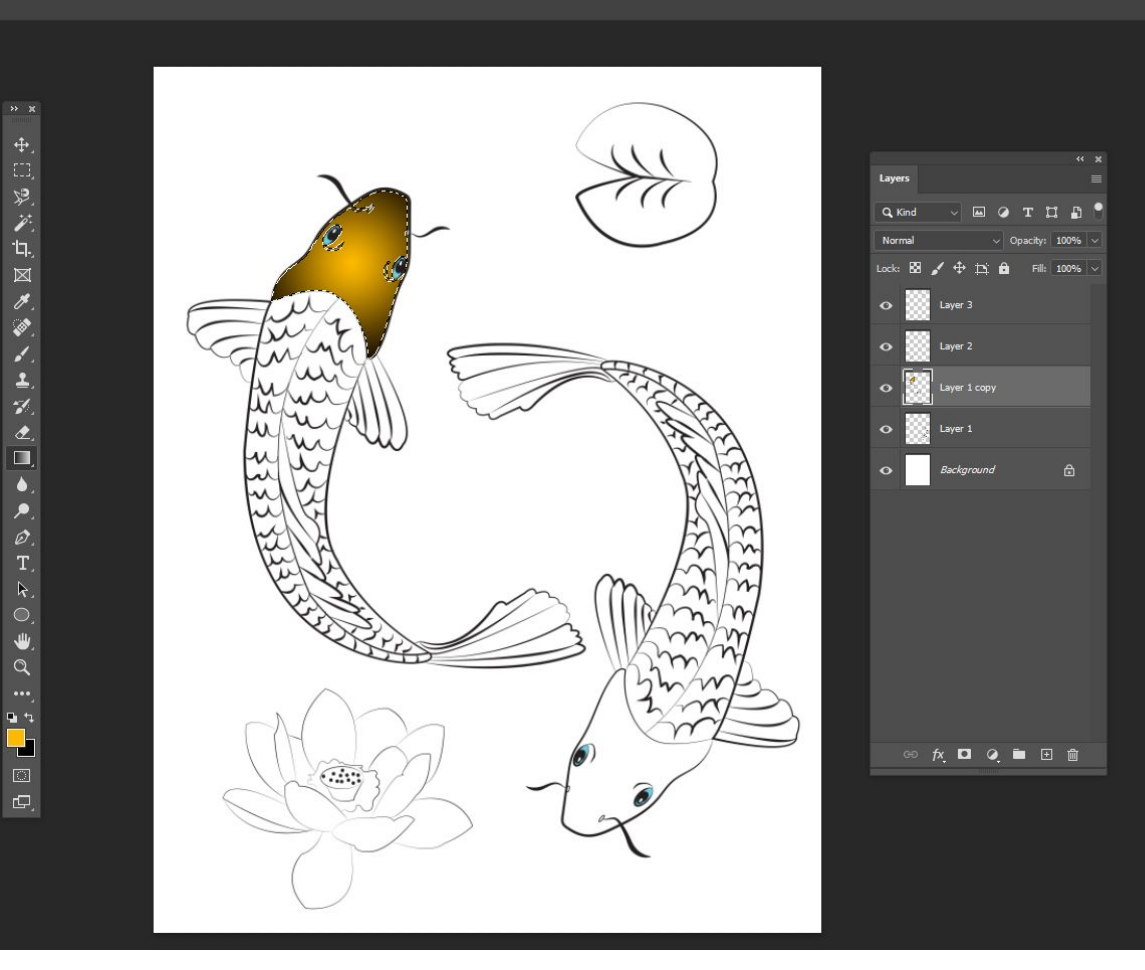

Copy and paste the koi twice and rotate until it looks like they are swimming.

Then use the magic wand to select the areas you are coloring.

Set the 2 swatches at the bottom of the toolbar to the colors you want.

Use the gradient tool to click and drag within the selection you made to apply the gradient.

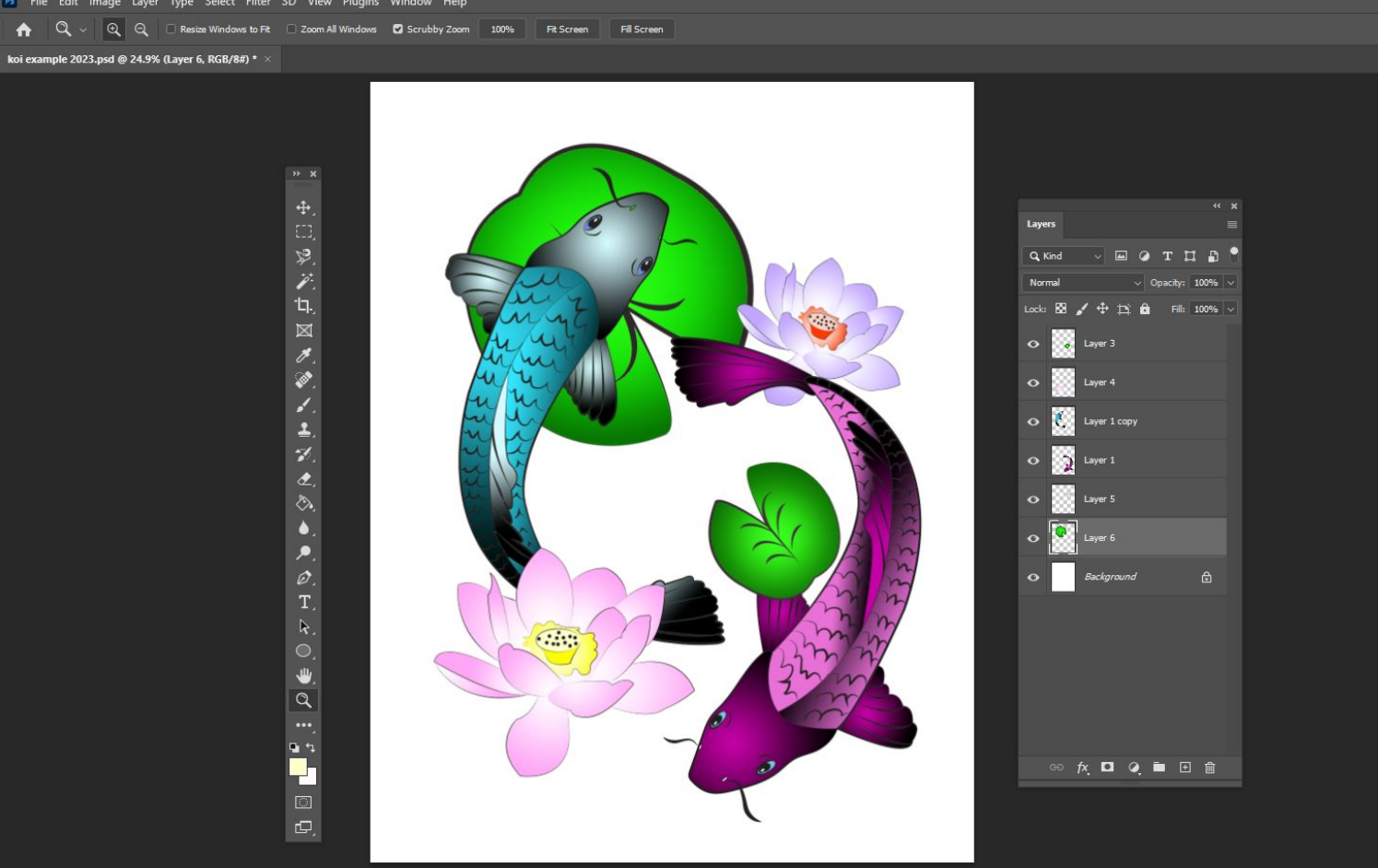

**Rearrange** layers as needed. Some elements on top, some behind.

 $\ddot{\mathbf{r}}$ 

Background options are watercolor backgrounds or marble paper backgrounds.

## You can also do, water, rice paper,

etc anything that makes sense **d** Freepik dr Freepik A Vector **III** Davale et Crastius Eshrica A Verteenv Watercolor Background Images - Free ... Watercolor Background Images - Free... Water Color Background Vector Art... Watercolor Background Photos, Dow... Abstract Watercolor Background Design ... Blue Watercolor Background Vector Art... Wate apogle.com/search?g=matble+paper+background&tbm=isch&ved=2ahUKEwWxr7h0pX9AhWXl2IAHdasBUEQ2-cCeqQIABAA&pg=matble+paper+background&gs lcp=CgNpbWcQAzIFCAAQgAQ6BwgAELEDEEM6CAgA  $C \cap$ Weebly - Dashboard W Home | WinCapWeb | El Classes | MouTube | C Infinite Campus - L. C Attornia Gift Shops... . @ Spotify - Web Player | A Illustrator tutorials | .. . @ ::Online Registratio.. . @ NAEA Online Learni. Creative Fabrica **6** Pinteres **Rawnivel O** Vecteazy Pink Watercolor Background - Download ... Watercolor Background Green Images .. Watercolor Background Vector Art, Icons ... Soft Pink Glitter Watercolo marble paper background  $I \cup I$ SafeSearc purple with a printable a cream of the green light gold grey red brown textured Paper Source - \$9.50 **R** iStock thite Marble Natural Texture Pattern ... 39.451 Paper Marbling Stock Photos ... 832.362 Marbled Paper Images, Sto... Abstract Marble Backgroun... Free Pretty Things For You Creative Market Alam **@ 123RF** ree Marble Digital Paper... Marble Paper Textures | Photoshop. White Marble Paper Texture Backgr. Colorful marble pap... Modern White Marb

abstract

di google.com/search?g=watercolor+background&tbm=isch&ved=2ahUKEwi79-id0pX9AhVCBFkFHURaCw8Q2-cCegQIABAA&og=watercolor+background&gs lcp=CgNpbWcQAzIICAAQgAQCsQMvBQgAEIAEMgUIABCABDIFCAAQgA ccdm.org bookmarks . III Lesson Plan Submic... ( Weebly - Dashboard | W Home | WinCapWeb | 2 | Classes | Devilube | C | Infinite Campus - L. . ( Artsonia Gft Shop :... . @ Spotify - Web Player | A Illustrator tutorials |

 $LOQ$ 

Tools

watercolor background

Q All **C** Images E Videos  $O$  Shopping E Books ; More

以 ズ ロ 図 グッ

人名花色

Ò. ۵ ×.  $\mathcal{O}$ .<br>T.  $\mathbf{k}$  $\circ$ 

 $\mathbf{y} \mathrel{\oslash} \mathbf{f} = \mathbf{f} \mathbf{f} \mathbf{f} \mathbf{f}$ 

cample 2023.psd @ 24.9% (Layer 3, RGB/8#) \* >

Add in a drop shadow by clicking the fx button at the bottom of the layer panel.

Then adjust the distance, opacity and spread to your liking.

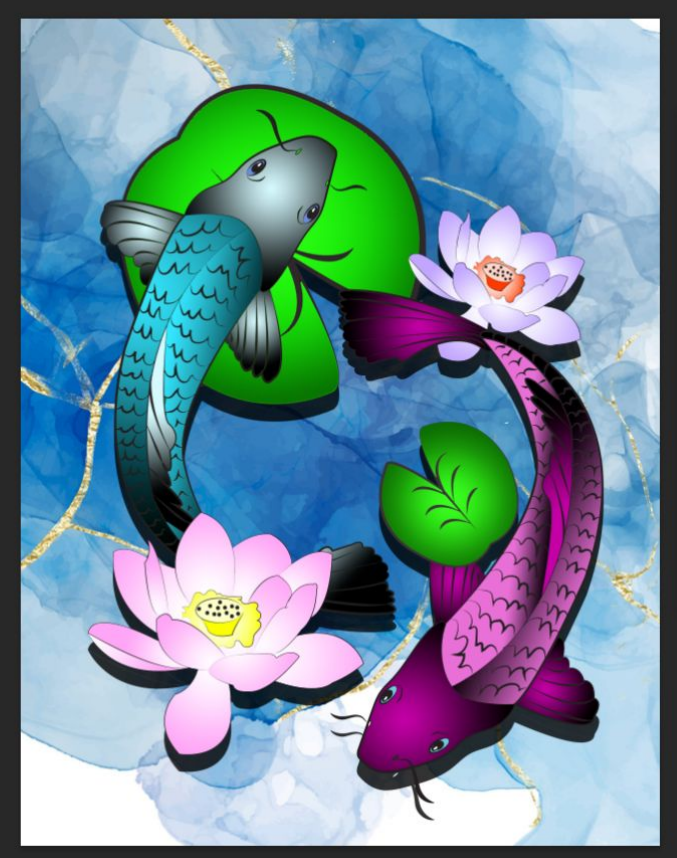

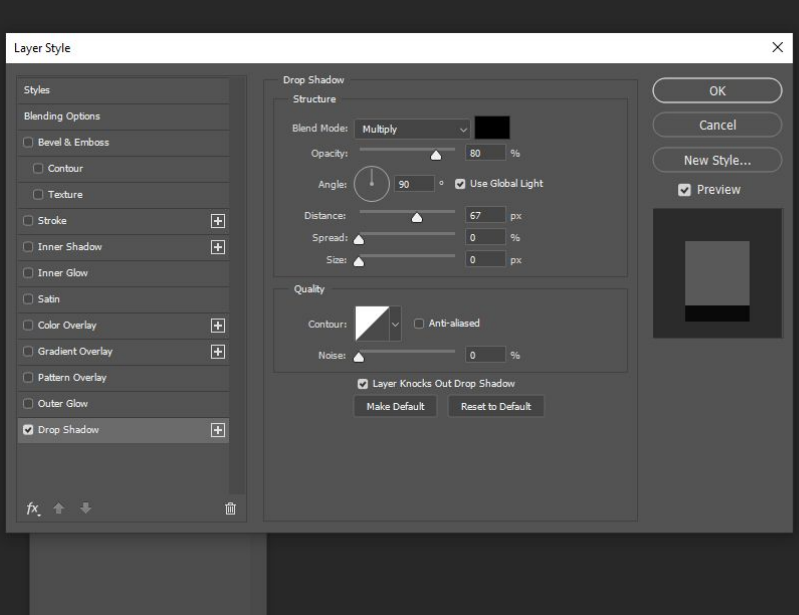

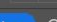

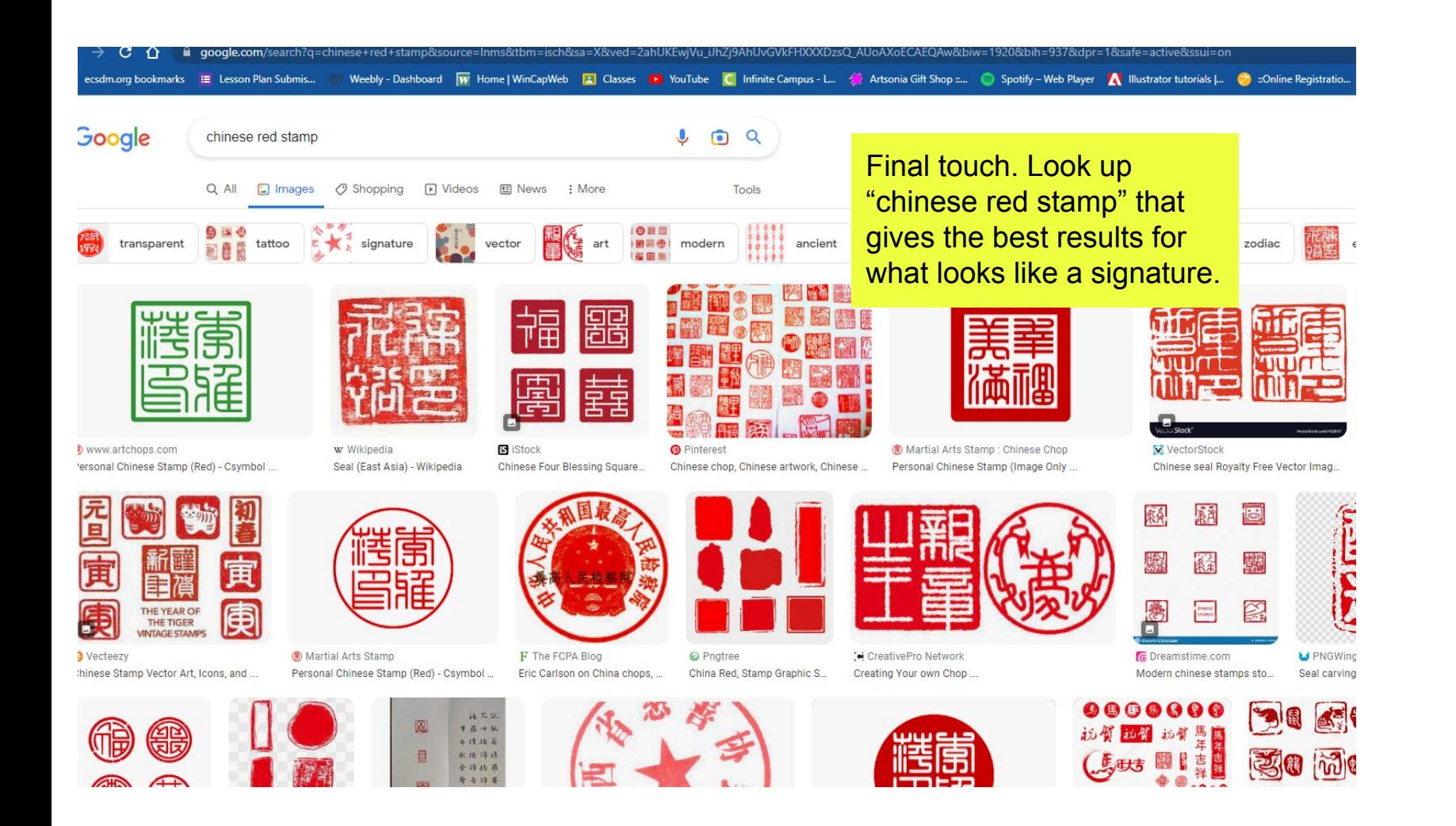

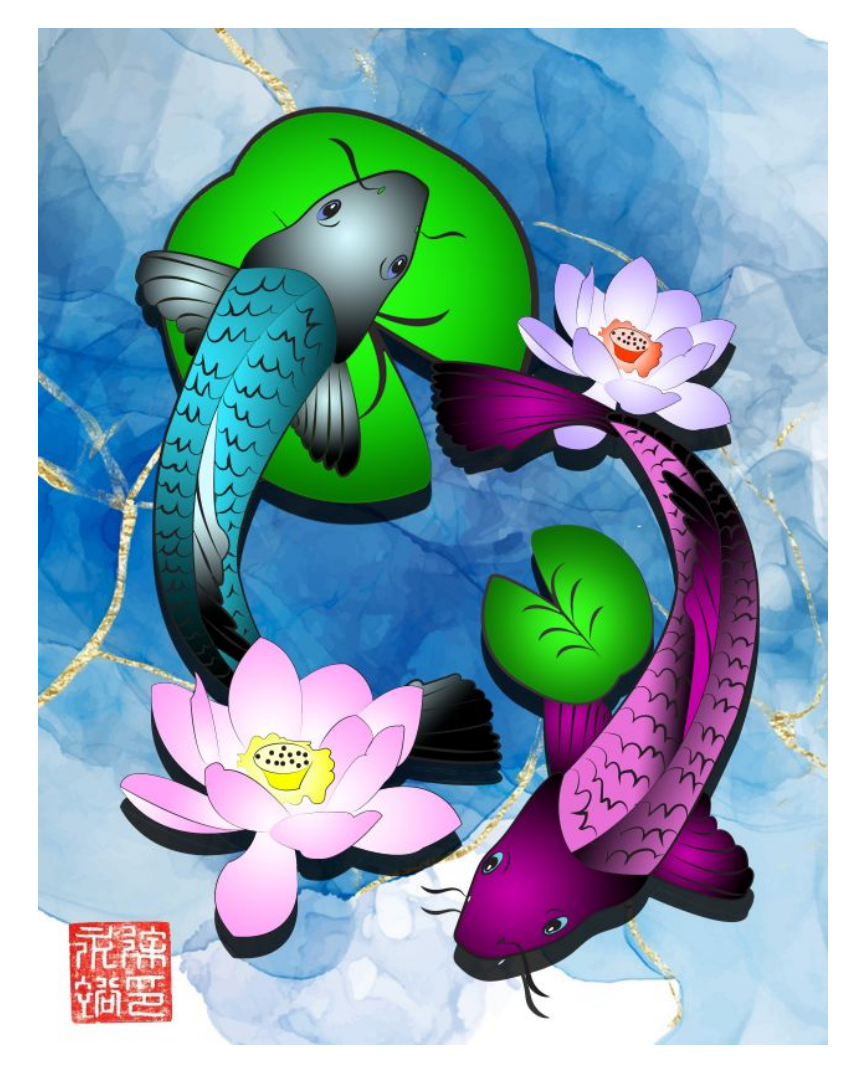

On the left is colored in with gradients.

The right is colored using the paint bucket.

You decide the style you prefer.

File > Export as PNG to save to turn in.

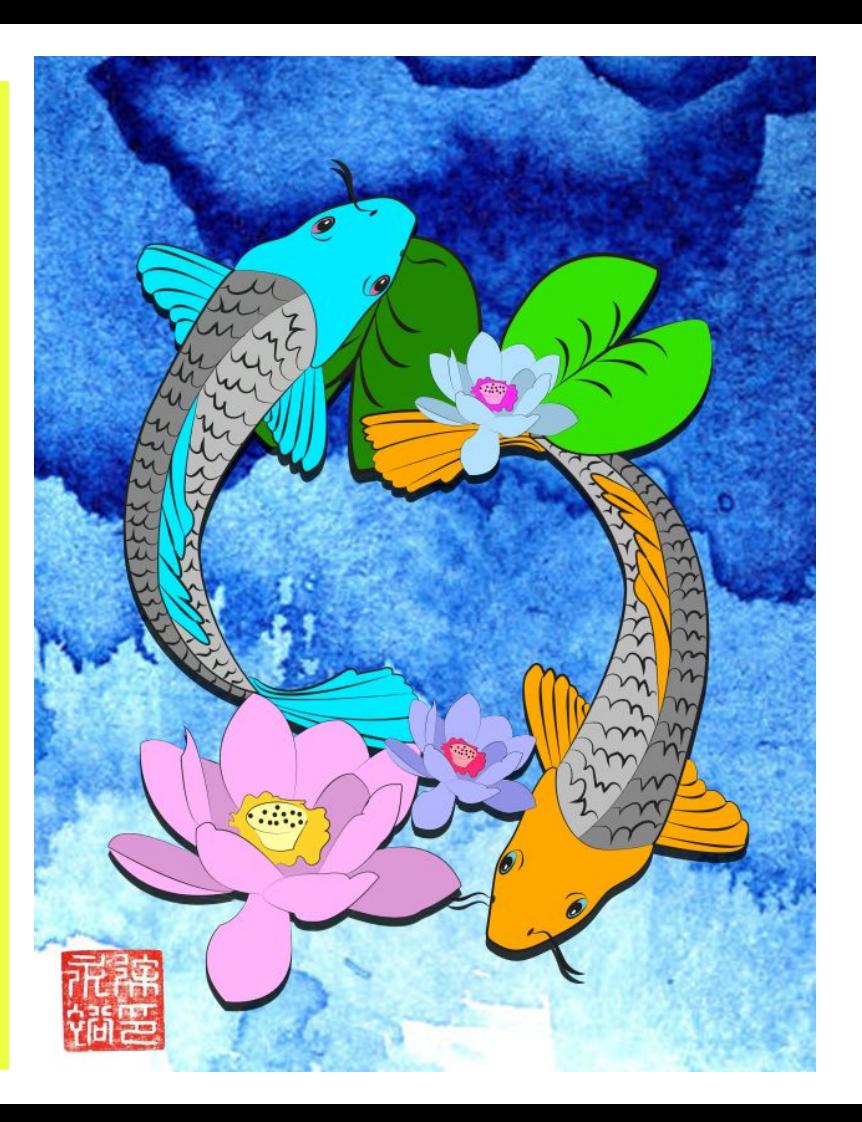